# 使用ATM的MPLS VPN:在客戶端使用OSPF(使 用區域0)

## 目錄

[簡介](#page-0-0) [開始之前](#page-0-1) [慣例](#page-0-2) [必要條件](#page-1-0) [採用元件](#page-1-1) [背景理論](#page-1-2) [使用OSPF](#page-2-0) [設定](#page-3-0) [網路圖表](#page-4-0) [設定程式](#page-4-1) [組態](#page-5-0) [驗證](#page-8-0) [OSPF特定命令](#page-9-0) [MPLS標籤](#page-12-0) [測試命令](#page-13-0) [疑難排解](#page-13-1) [相關資訊](#page-13-2)

# <span id="page-0-0"></span>簡介

本文提供當客戶端存在開放最短路徑優先(OSPF)時,透過ATM的多重協定標籤交換(MPLS)虛擬私 人網路(VPN)的範例組態,區域為0。

# <span id="page-0-1"></span>開始之前

## <span id="page-0-2"></span>慣例

如需文件慣例的詳細資訊,請參閱[思科技術提示慣例](//www.cisco.com/en/US/tech/tk801/tk36/technologies_tech_note09186a0080121ac5.shtml)。

以下字母表示所使用的不同型別的路由器和交換機:

- P:提供商的核心路由器
- PE:提供商的邊緣路由器
- CE:客戶的邊緣路由器
- 思:客戶路由器

此圖顯示使用以下約定的典型組態:

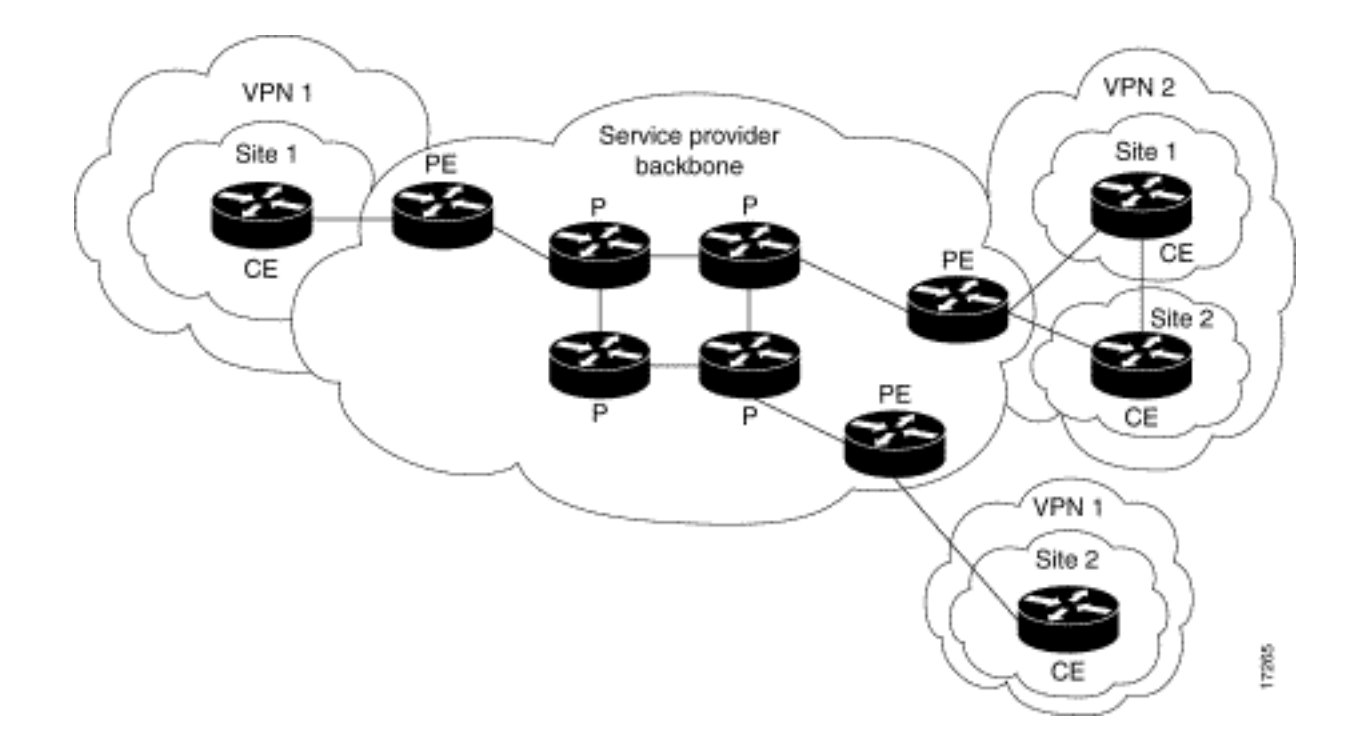

## <span id="page-1-0"></span>必要條件

本文件沒有特定先決條件。

### <span id="page-1-1"></span>採用元件

本檔案中的資訊是根據以下軟體和硬體版本。

- **PE路由器:**軟體 Cisco IOS®軟體版本12.1(3)T。MPLS VPN功能出現在版本12.0(5)T中。 OSPF as PE-CE路由協定出現在12.0(7)T版本中。硬體 — Cisco 3660或7206路由器。有關您 可以使用的其他硬體的詳細資訊,請參閱[為ATM設計MPLS指南。](//www.cisco.com/en/US/products/sw/ps2346/ps99/products_configuration_guide_chapter09186a00800ee110.html)
- CE路由器: 可以使用任何能夠與其PE路由器交換路由資訊的路由器。
- P路由器和交換機:MPLS VPN整合功能僅駐留在MPLS網路的邊緣上,因此可以使用任何支援 MPLS的交換機。在此示例配置中,MPLS雲由8540多服務ATM交換路由器(MSR)和 LightStream 1010組成。如果您使用的是Cisco LightStream 1010,我們建議您使用軟體版本 WA4.8d或更高版本。您還可以在ATM核心網路中使用其他ATM交換器,例如Cisco BPX 8650或MGX 8850。

本文中的資訊是根據特定實驗室環境內的裝置所建立。文中使用到的所有裝置皆從已清除(預設 )的組態來啟動。如果您在即時網路中工作,請確保在使用任何命令之前瞭解其潛在影響。

### <span id="page-1-2"></span>背景理論

當與MPLS一起使用時,VPN功能允許多個站點通過服務提供商的網路透明地互連。一個服務提供 商網路可以支援多個不同的IP VPN。其中每個網路對使用者而言都是一個私有網路,與其他網路分 離。在VPN中,每個站點都可以向同一VPN中的任何其它站點傳送IP資料包。

每個VPN與一個或多個VPN路由或轉發例項(VRF)相關聯。VRF包括IP路由表、派生的Cisco Express Forwarding(EF)表和使用該轉發表的一組介面。

路由器為每個VRF維護單獨的路由和Cisco EF表。這可以防止資訊在VPN外部傳送,並允許在多個 VPN中使用相同的子網,而不會導致重複的IP地址問題。

使用邊界網關協定(BGP)的路由器使用BGP擴展社群分發VPN路由資訊。

有關通過VPN傳播更新的詳細資訊,請參閱以下URL:

- [VPN路由目標社群](//www.cisco.com/en/US/docs/ios/12_0t/12_0t5/feature/guide/VPN.html#11136)
- [VPN路由資訊的BGP分發](//www.cisco.com/en/US/docs/ios/12_0t/12_0t5/feature/guide/VPN.html#11140)
- [MPLS轉送](//www.cisco.com/en/US/docs/ios/12_0t/12_0t5/feature/guide/VPN.html#11145)

### <span id="page-2-0"></span>使用OSPF

傳統上,複雜的OSPF網路由主幹區域(區域0)和許多通過區域邊界路由器(ABR)連線到此主幹的 區域組成。

通過在客戶站點上將MPLS主幹用於VPN並使用OSPF,您可以在OSPF模型的層次結構中引入第三 級。此第三級稱為MPLS VPN超級主幹。

在簡單情況下,MPLS VPN超級骨幹網與傳統區域0骨幹網相結合。這表示客戶網路上沒有區域0主 幹,因為MPLS VPN超級主幹與區域0主幹的作用相同。如下圖所示:

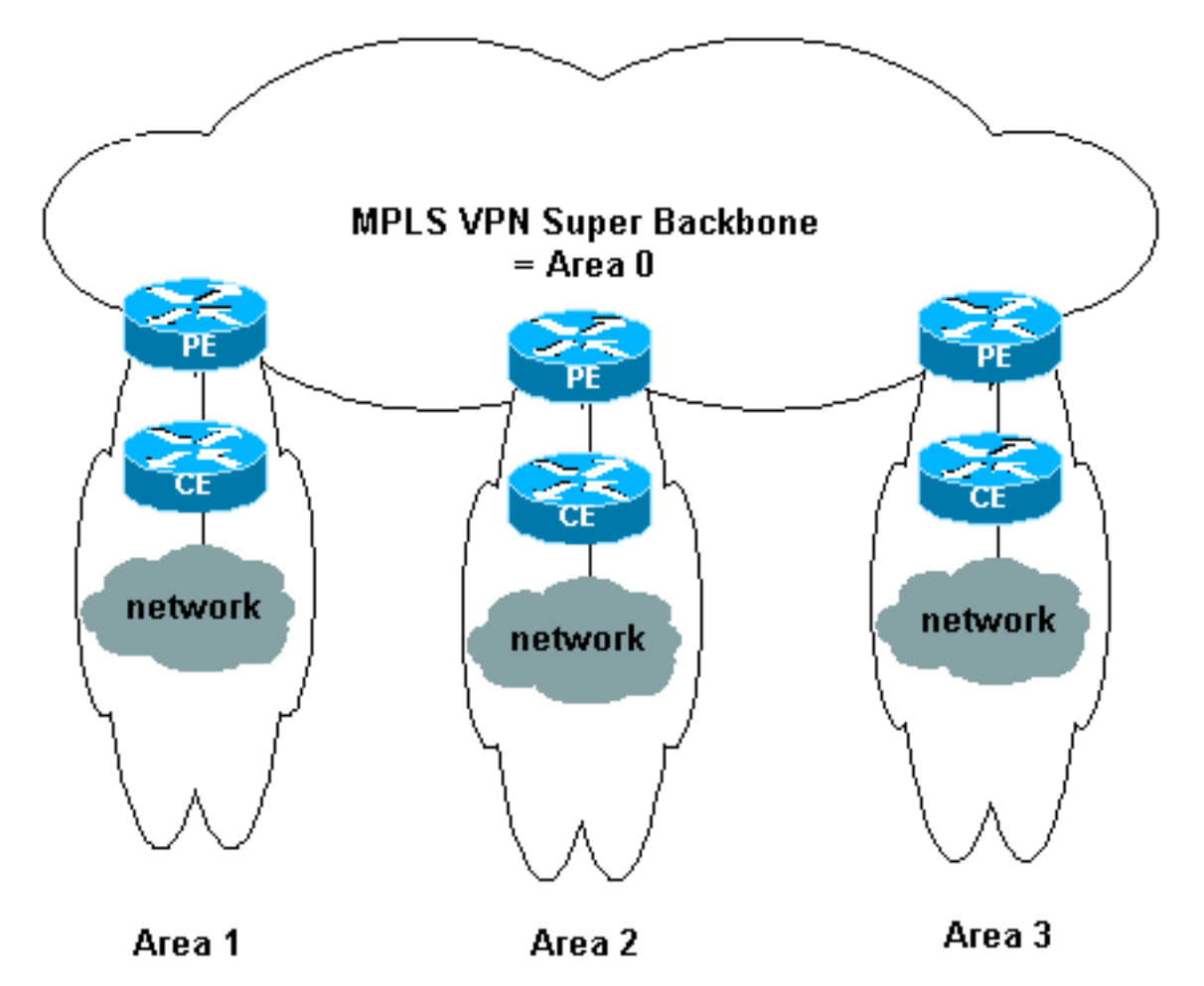

在此圖中:

- PE路由器是ABR和自治系統邊界路由器(ASBR)。
- CE路由器是簡單的OSPF路由器。
- 使用BGP擴展社群將VPN資訊從PE傳輸到其他PE,然後作為總結網路(第3類)鏈路狀態通告 (LSA)重新注入到OSPF區域。

MPLS VPN超級骨幹還使客戶能夠在其站點上使用多個區域0主幹。只要每個站點連線到MPLS VPN超級骨幹網,就可以擁有一個單獨的區域0。結果與分割槽區域0主幹的結果相同。如下圖所示

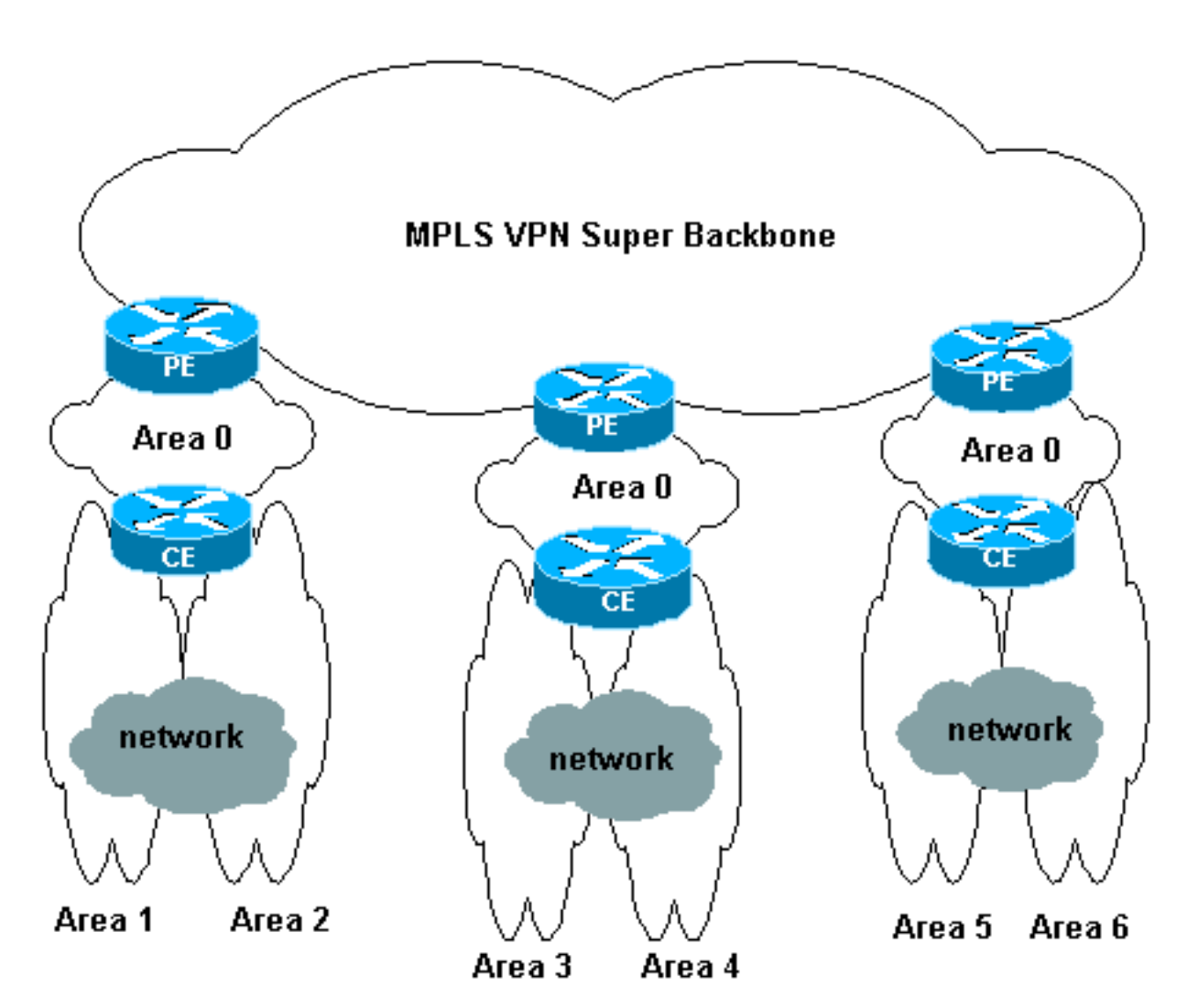

在這種情況下:

:

- PE路由器是ABR路由器和ASBR路由器。
- CE路由器是ABR路由器。
- 使用BGP擴展社群將包含VPN資訊的LSA從PE傳輸到其他PE。在總結網路(第3類)LSA中 ,資訊在PE和CE之間傳輸。

此示例配置基於上述第二個設定。您可以找到使用[MPLS VPN over](//www.cisco.com/en/US/tech/tk436/tk798/technologies_configuration_example09186a0080093f82.shtml) ATM中的第一個[設定的示例配](//www.cisco.com/en/US/tech/tk436/tk798/technologies_configuration_example09186a0080093f82.shtml) [置:在客戶端\(不包括區域0\)使用OSPF](//www.cisco.com/en/US/tech/tk436/tk798/technologies_configuration_example09186a0080093f82.shtml)。

使用BGP擴展社群屬性(包括標識OSPF網路的屬性)傳輸OSPF資訊。 每個VPN必須擁有自己的 OSPF進程。要指定此項,請發出以下命令:

router ospf <process ID> vrf <VPN路由或轉發例項名稱>

# <span id="page-3-0"></span>設定

本節提供用於設定本文件中所述功能的資訊。

**注意:**要查詢有關本文檔中使用的命令的其他資訊,請使用<mark>[命令查詢工具](//tools.cisco.com/Support/CLILookup/cltSearchAction.do)(僅限註</mark>冊客戶)。

### <span id="page-4-0"></span>網路圖表

#### 本文檔使用下圖所示的網路設定。

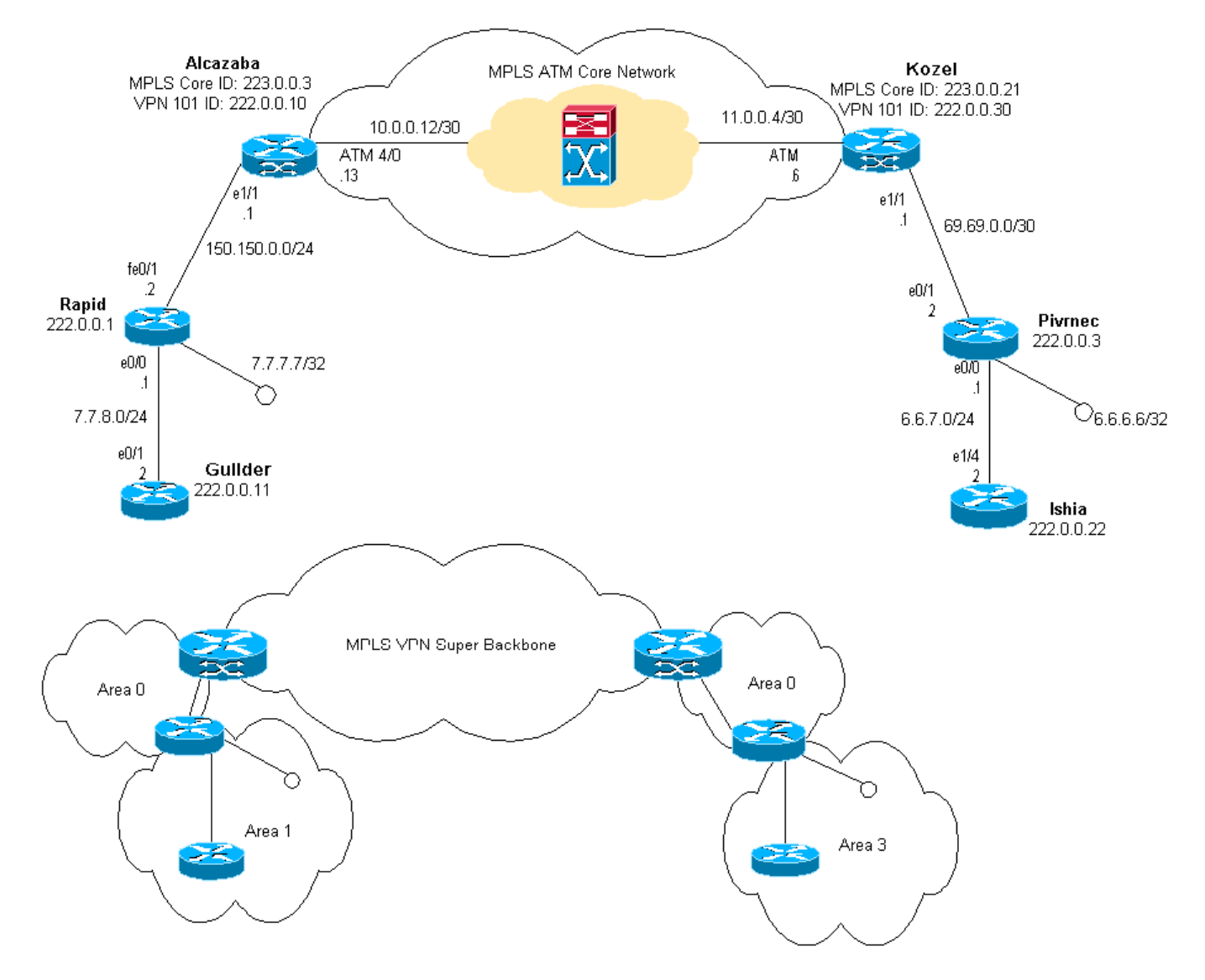

#### <span id="page-4-1"></span>設定程式

Cisco IOS文檔(MPLS[虛擬專用網\)](//www.cisco.com/en/US/docs/ios/12_0t/12_0t5/feature/guide/VPN.html#wp5038)也描述了此配置過程。

#### 第一部分

確保ip cef已啟用。如果您使用的是Cisco 7500路由器,請確保ip cef distributed已啟用。在PE上 ,一旦設定了MPLS:

- 1. 使用**ip vrf <***VPN routing*/forwarding instance name>命令為連線的每個VPN建立一個VRF。執 行此操作時:發出以下命令,指定用於該VPN的正確路由識別符號。用於擴展IP地址,以便您 可以確定它屬於哪個VPN。**rd <VPN***路由區分器***>**設定BGP擴展社群的匯入和匯出屬性。這些 用於過濾匯入和匯出過程。route-target [export|import|both] <target VPN extended community>
- 2. 通過發出以下命令配置相應介面的轉發詳細資訊:ip vrf forwarding <*table name*>執行此操作

後,請記住設定IP地址。

3. 根據您使用的PE-CE路由協定,現在應執行以下一項或多項操作:按如下所示配置靜態路由 : ip route vrf *vrf-name prefix mask* [next-hop-address] [interface {interface-number}]發出以下 命令配置路由資訊協定(RIP):address-family ipv4 vrf <VPN routing/forwarding instance name>完成後,輸入正常的RIP配置命令。請注意:這僅適用於當前VRF的轉發介面。必須將 正確的BGP重新分發到RIP中。執行此操作時,切記還要指定使用的度量。宣告BGP鄰居資訊 。通過發出新的Cisco IOS命令配置OSPF:**router ospf <***process ID***> vrf <***VPN* routing/forwarding instance name>。請注意:這僅適用於當前VRF的轉發介面。必須將正確 的BGP重新分發到OSPF。執行此操作時,切記還要指定使用的度量。一旦OSPF進程歸屬於 VRF,此進程號始終用於此特定VRF。即使未在命令列中指定此屬性,也適用。

#### 第二部分

在PE路由器之間配置BGP。設定BGP的方法有多種,例如使用路由反射器或聯盟方法。這裡使用的 方法 — 直接鄰居配置 — 是最簡單且可擴充性最差。

- 1. 宣告不同的鄰居。
- 2. 輸入此PE路由器上存在的每個VPN的address-family ipv4 vrf <*VPN routing/forwarding* instance name>。根據需要執行以下一個或多個步驟:重新分發靜態路由資訊。重新分發 RIP路由資訊。重新分發OSPF路由資訊。啟用與CE路由器相鄰的BGP。
- 3. 輸入address-family vpny4 Mode,並:啟用鄰居。指定必須使用擴展社群。這是強制性的。

#### <span id="page-5-0"></span>組態

注意:此處僅包含下列輸出的相關部分。

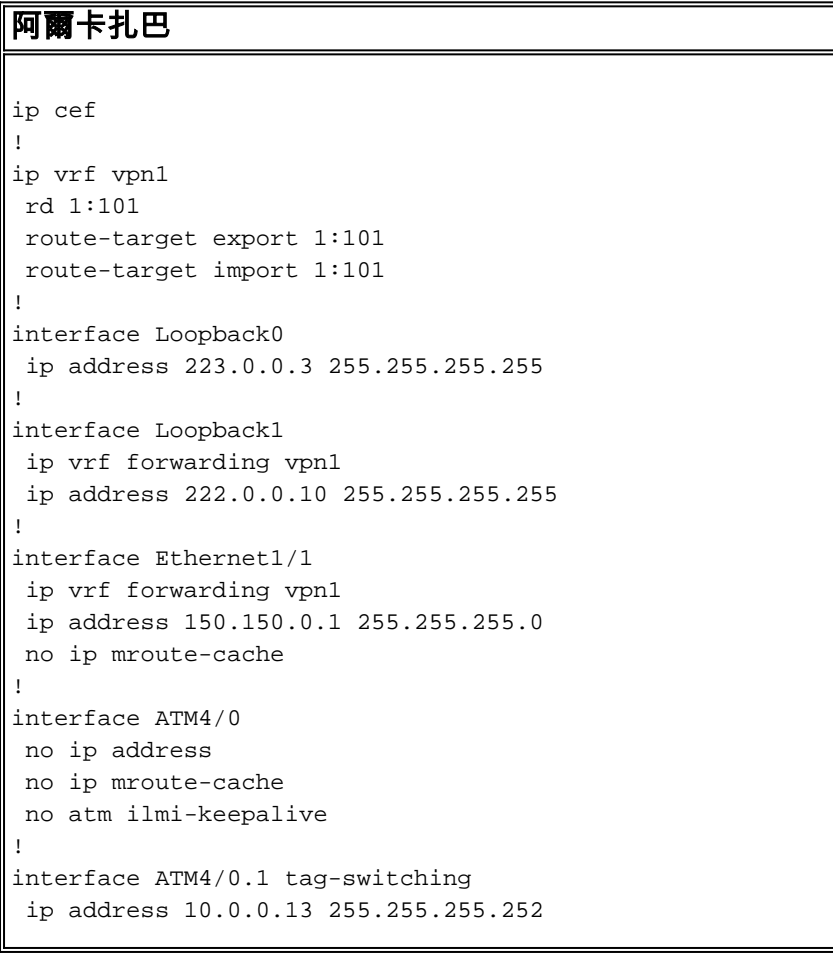

```
 tag-switching atm vpi 2-4
  tag-switching ip
!
router ospf 1
 log-adjacency-changes
 network 10.0.0.0 0.0.0.255 area 0
 network 150.150.0.0 0.0.0.255 area 0
 network 223.0.0.3 0.0.0.0 area 0
!
router ospf 2 vrf vpn1
 log-adjacency-changes
 redistribute bgp 1 metric-type 1 subnets
 network 150.150.0.0 0.0.0.255 area 0
 network 222.0.0.0 0.0.0.255 area 0
!
router bgp 1
 neighbor 223.0.0.21 remote-as 1
 neighbor 223.0.0.21 update-source Loopback0
  !
 address-family ipv4 vrf vpn1
 redistribute ospf 2
 no auto-summary
 no synchronization
  exit-address-family
  !
 address-family vpnv4
 neighbor 223.0.0.21 activate
 neighbor 223.0.0.21 send-community extended
 exit-address-family
!
科澤爾
!
ip cef
!
ip vrf vpn1
 rd 1:101
 route-target export 1:101
 route-target import 1:101
!
interface Loopback0
 ip address 223.0.0.21 255.255.255.255
!
interface Loopback1
 ip vrf forwarding vpn1
 ip address 222.0.0.30 255.255.255.255
!
interface Ethernet1/1
 ip vrf forwarding vpn1
  ip address 69.69.0.1 255.255.255.252
 no ip mroute-cache
 tag-switching ip
!
interface ATM4/0
 no ip address
 no atm scrambling cell-payload
 no atm ilmi-keepalive
 pvc qsaal 0/5 qsaal
  !
 pvc ilmi 0/16 ilmi
  !
!
```

```
interface ATM4/0.1 tag-switching
  ip address 11.0.0.6 255.255.255.252
 tag-switching atm vpi 2-4
 tag-switching ip
!
router ospf 1
 log-adjacency-changes
 network 11.0.0.0 0.0.0.255 area 0
 network 223.0.0.21 0.0.0.0 area 0
!
router ospf 2 vrf vpn1
 log-adjacency-changes
 redistribute bgp 1 metric-type 1 subnets
 network 69.69.0.0 0.0.0.255 area 0
 network 222.0.0.0 0.0.0.255 area 0
!
router bgp 1
 neighbor 223.0.0.3 remote-as 1
 neighbor 223.0.0.3 update-source Loopback0
 neighbor 223.0.0.11 remote-as 1
 neighbor 223.0.0.11 update-source Loopback0
  !
 address-family ipv4 vrf vpn1
 redistribute ospf 2
 no auto-summary
 no synchronization
 exit-address-family
 !
 address-family vpnv4
 neighbor 223.0.0.3 activate
 neighbor 223.0.0.3 send-community extended
 neighbor 223.0.0.11 activate
 neighbor 223.0.0.11 send-community extended
 exit-address-family
!
快速
!
interface Loopback0
 ip address 222.0.0.1 255.255.255.255
!
interface Loopback2
 ip address 7.7.7.7 255.255.255.0
!
interface FastEthernet0/0
 ip address 7.7.8.1 255.255.255.0
 duplex auto
 speed auto
!
interface FastEthernet0/1
 ip address 150.150.0.2 255.255.255.0
 duplex auto
 speed auto
!
router ospf 1
 network 7.7.7.7 0.0.0.0 area 1
 network 150.150.0.0 0.0.0.255 area 0
 network 222.0.0.1 0.0.0.0 area 1
```
#### 皮夫內克

!

```
!
interface Loopback0
 ip address 222.0.0.3 255.255.255.255
!
interface Loopback1
 ip address 6.6.6.6 255.255.255.255
!
interface FastEthernet0/0
 ip address 6.6.7.1 255.255.255.0
 duplex auto
 speed auto
!
interface FastEthernet0/1
 ip address 69.69.0.2 255.255.255.252
 duplex auto
 speed auto
!
router ospf 1
 log-adjacency-changes
 network 6.6.6.6 0.0.0.0 area 3
 network 69.69.0.0 0.0.0.255 area 0
 network 222.0.0.3 0.0.0.0 area 3
!
吉爾德
!
interface Loopback0
 ip address 222.0.0.11 255.255.255.255
!
interface Ethernet0/1
 ip address 7.7.8.2 255.255.255.0
!
router ospf 2
 network 7.7.8.0 0.0.0.255 area 1
 network 222.0.0.0 0.0.0.255 area 1
!
伊斯基亞
!
interface Loopback0
 ip address 222.0.0.22 255.255.255.255
!
interface Ethernet1/4
 ip address 6.6.7.2 255.255.255.0
!
router ospf 1
```
 log-adjacency-changes network 6.6.7.0 0.0.0.255 area 3 network 222.0.0.0 0.0.0.255 area 3

<span id="page-8-0"></span>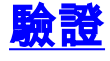

!

本節提供的資訊可用於確認您的組態是否正常運作。

[輸出直譯器工具](https://www.cisco.com/cgi-bin/Support/OutputInterpreter/home.pl)(僅供[註冊客](//tools.cisco.com/RPF/register/register.do)戶使用)支援某些show命令,此工具可讓您檢視[show](https://www.cisco.com/cgi-bin/Support/OutputInterpreter/home.pl)命令輸出的分析。

- show ip route vrf <VPN routing or forwarding instance name>
- $\cdot$  show ip bgp vpnv4 vrf <VPN routing or forwarding instance name> <A.B.C.D>
- show ip ospf <process ID number>
- show ip ospf <process ID number> interface
- show ip ospf <process ID number>資料庫

• show tag-switching forwarding-table vrf <VPN routing or forwarding instance name> 發出上述前兩個命令,以顯示PE路由器上特定VPN的VRF。

#### <span id="page-9-0"></span>OSPF特定命令

#### PE路由器的命令

以下命令顯示相應VRF的OSPF資訊。以下輸出中最重要的部分以粗體文本顯示。

注意:發出這些命令時,不必指定VRF。

Alcazaba#**show ip ospf 2** Routing Process "ospf 2" with ID 222.0.0.10 Supports only single TOS(TOS0) routes Supports opaque LSA Connected to **MPLS VPN Superbackbone** It is an **area border and autonomous system boundary router** Redistributing External Routes from, bgp 1, includes subnets in redistribution SPF schedule delay 5 secs, Hold time between two SPFs 10 secs Minimum LSA interval 5 secs. Minimum LSA arrival 1 secs Number of external LSA 0. Checksum Sum 0x0 Number of opaque AS LSA 0. Checksum Sum 0x0 Number of DCbitless external and opaque AS LSA 0 Number of DoNotAge external and opaque AS LSA 0 Number of areas in this router is 1. 1 normal 0 stub 0 nssa External flood list length 0 Area BACKBONE(0) Number of interfaces in this area is 2 Area has no authentication SPF algorithm executed 4 times Area ranges are Number of LSA 13. Checksum Sum 0x715C5 Number of opaque link LSA 0. Checksum Sum 0x0 Number of DCbitless LSA 0 Number of indication LSA 0 Number of DoNotAge LSA 0 Flood list length 0

#### Alcazaba#**show ip ospf 2 database**

OSPF Router with ID (222.0.0.10) (Process ID 2)

Router Link States (Area 0)

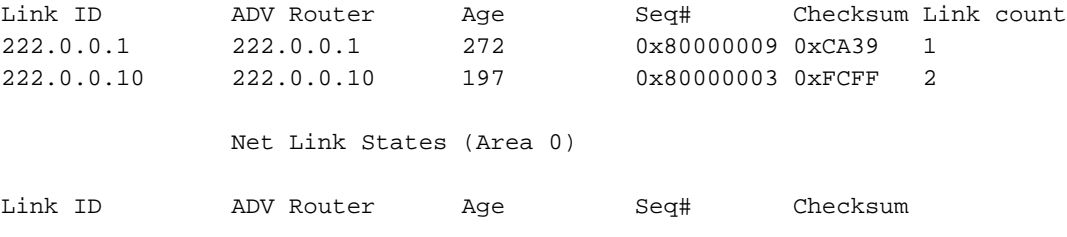

150.150.0.1 222.0.0.10 197 0x80000002 0xEA6E

Summary Net Link States (Area 0)

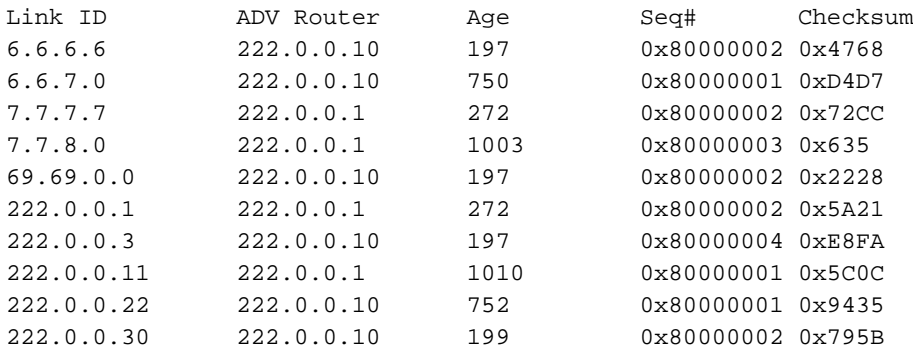

#### Alcazaba#**show ip ospf 2 interface**

Loopback1 is up, line protocol is up Internet Address 222.0.0.10/32, Area 0 Process ID 2, Router ID 222.0.0.10, Network Type LOOPBACK, Cost: 1 Loopback interface is treated as a stub Host Ethernet1/1 is up, line protocol is up Internet Address 150.150.0.1/24, Area 0 Process ID 2, Router ID 222.0.0.10, Network Type BROADCAST, Cost: 10 Transmit Delay is 1 sec, State DR, Priority 1 Designated Router (ID) 222.0.0.10, Interface address 150.150.0.1 Backup Designated router (ID) 222.0.0.1, Interface address 150.150.0.2 Timer intervals configured, Hello 10, Dead 40, Wait 40, Retransmit 5 Hello due in 00:00:08 Index 1/1, flood queue length 0 Next 0x0(0)/0x0(0) Last flood scan length is 6, maximum is 6 Last flood scan time is 0 msec, maximum is 0 msec Neighbor Count is 1, Adjacent neighbor count is 1 Adjacent with neighbor 222.0.0.1 (Backup Designated Router) Suppress hello for 0 neighbor(s)

#### **CE路由器的命令**

#### 在本例中,CE路由器是ABR,因為它也連線到另一個區域。如果此路由器僅在區域0中具有介面 ,則它將是普通路由器,而不是ABR或ASBR。

rapid#**show ip ospf** Routing Process "ospf 1" with ID 222.0.0.1 Supports only single TOS(TOS0) routes Supports opaque LSA It is an **area border router** SPF schedule delay 5 secs, Hold time between two SPFs 10 secs Minimum LSA interval 5 secs. Minimum LSA arrival 1 secs Number of external LSA 0. Checksum Sum 0x0 Number of opaque AS LSA 0. Checksum Sum 0x0 Number of DCbitless external and opaque AS LSA 0 Number of DoNotAge external and opaque AS LSA 0 Number of areas in this router is 2. 2 normal 0 stub 0 nssa External flood list length 0 Area BACKBONE(0) Number of interfaces in this area is 1 Area has no authentication SPF algorithm executed 14 times

```
 Area ranges are
     Number of LSA 13. Checksum Sum 0x715C5
    Number of opaque link LSA 0. Checksum Sum 0x0
    Number of DCbitless LSA 0
    Number of indication LSA 0
    Number of DoNotAge LSA 0
    Flood list length 0
 Area 1
     Number of interfaces in this area is 3
     Area has no authentication
     SPF algorithm executed 48 times
     Area ranges are
    Number of LSA 16. Checksum Sum 0x8CCBE
    Number of opaque link LSA 0. Checksum Sum 0x0
     Number of DCbitless LSA 0
     Number of indication LSA 0
    Number of DoNotAge LSA 0
    Flood list length 0
```
#### rapid#**show ip ospf database**

OSPF Router with ID (222.0.0.1) (Process ID 1)

Router Link States (Area 0)

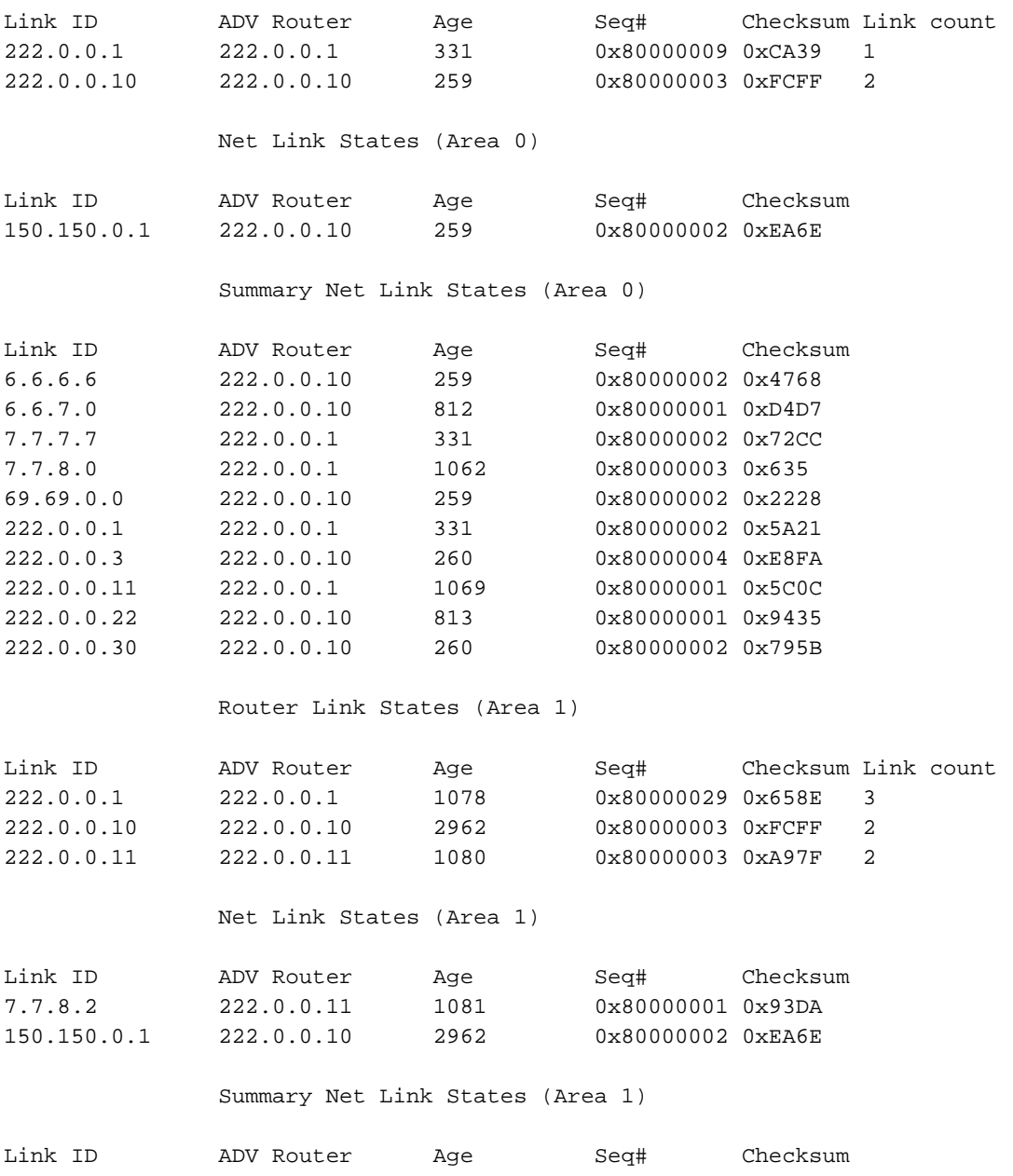

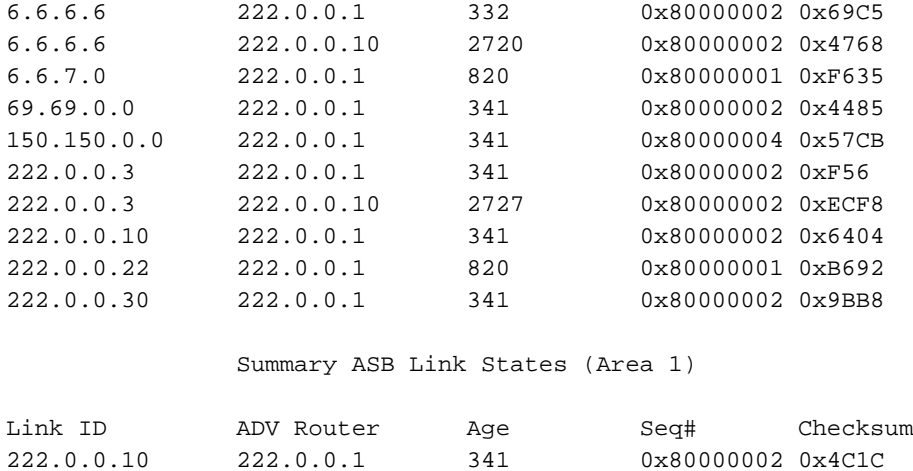

#### C路由器的命令

發出以下命令以顯示IP路由表:

Guilder#**show ip route** Codes: C - connected, S - static, I - IGRP, R - RIP, M - mobile, B - BGP D - EIGRP, EX - EIGRP external, O - OSPF, IA - OSPF inter area N1 - OSPF NSSA external type 1, N2 - OSPF NSSA external type 2 E1 - OSPF external type 1, E2 - OSPF external type 2, E - EGP i - IS-IS, L1 - IS-IS level-1, L2 - IS-IS level-2, ia - IS-IS inter area \* - candidate default, U - per-user static route, o - ODR P - periodic downloaded static route Gateway of last resort is not set

```
 69.0.0.0/30 is subnetted, 1 subnets
O IA 69.69.0.0 [110/21] via 7.7.8.1, 00:06:33, Ethernet0/1
     222.0.0.0/32 is subnetted, 6 subnets
O IA 222.0.0.30 [110/21] via 7.7.8.1, 00:06:33, Ethernet0/1
O IA 222.0.0.22 [110/41] via 7.7.8.1, 00:06:33, Ethernet0/1
O IA 222.0.0.10 [110/21] via 7.7.8.1, 00:06:33, Ethernet0/1
C 222.0.0.11 is directly connected, Loopback0
O IA 222.0.0.3 [110/31] via 7.7.8.1, 00:06:33, Ethernet0/1
O 222.0.0.1 [110/11] via 7.7.8.1, 00:06:33, Ethernet0/1
     6.0.0.0/8 is variably subnetted, 2 subnets, 2 masks
O IA 6.6.6.6/32 [110/31] via 7.7.8.1, 00:06:34, Ethernet0/1
O IA 6.6.7.0/24 [110/40] via 7.7.8.1, 00:06:34, Ethernet0/1
     7.0.0.0/8 is variably subnetted, 2 subnets, 2 masks
O 7.7.7.7/32 [110/11] via 7.7.8.1, 00:06:35, Ethernet0/1
C 7.7.8.0/24 is directly connected, Ethernet0/1
     10.0.0.0/22 is subnetted, 1 subnets
C 10.200.8.0 is directly connected, Ethernet0/0
     150.150.0.0/24 is subnetted, 1 subnets
```
#### O IA 150.150.0.0 [110/20] via 7.7.8.1, 00:06:35, Ethernet0/1

### <span id="page-12-0"></span>MPLS標籤

確認條目的Label Switch Router(LSR)上的標籤堆疊上有兩個標籤,如下所示:

tag tag or VC or Tunnel Id switched interface None 2/41 6.6.7.0/24 0 AT4/0.1 point2point MAC/Encaps=4/12, MTU=4466, **Tag Stack{2/41(vcd=10) 29}** 000A8847 0000A0000001D000

#### 現在,確認它們顯示在退出LSR上:

Kozel#**show tag-switching forwarding-table vrf vpn1 6.6.7.2 detail** Local Outgoing Prefix Bytes tag Outgoing Next Hop tag tag or VC or Tunnel Id switched interface 29 Untagged 6.6.7.0/24[V] 1466 Et1/1 69.69.0.2 MAC/Encaps=0/0, MTU=1500, **Tag Stack{}** VPN route: vpn1 Per-packet load-sharing

## <span id="page-13-0"></span>測試命令

#### 現在,您可以發出ping命令以測試是否一切正常:

Ischia#**ping 222.0.0.11**

Type escape sequence to abort. Sending 5, 100-byte ICMP Echos to 222.0.0.11, timeout is 2 seconds: !!!!! Success rate is 100 percent  $(5/5)$ , round-trip min/avg/max =  $1/3/4$  ms Ischia#**trac** Ischia#**traceroute 222.0.0.11**

Type escape sequence to abort. Tracing the route to 222.0.0.11

 1 6.6.7.1 0 msec 0 msec 0 msec 2 69.69.0.1 0 msec 0 msec 0 msec 3 150.150.0.1 4 msec 4 msec 0 msec 4 150.150.0.2 4 msec 0 msec 0 msec 5 7.7.8.2 4 msec \* 0 msec

# <span id="page-13-1"></span>疑難排解

目前尚無適用於此組態的具體疑難排解資訊。

# <span id="page-13-2"></span>相關資訊

- [更多MPLS over ATM資訊](//www.cisco.com/en/US/tech/tk436/tk798/tsd_technology_support_protocol_home.html?referring_site=bodynav)
- [技術支援 Cisco Systems](//www.cisco.com/cisco/web/support/index.html?referring_site=bodynav)